## **Suspensions Instructions for Template V4**

 Please use the updated version V4 for reporting any **Suspensions** if you are **not using RMIntegris** which will export data automatically subject to appropriate parts of the system correctly completed. Any advice needed with RMIntegris please contact School Support for training and support on 01629 536789.

Only complete this form for Suspensions. Please report these on a weekly basis.

## **Permanent exclusions please contact the Inclusion Team directly on day 1 with the details and complete the permanent exclusions notification spreadsheet and name the document as permX when you upload it on perspective lite**

- The DFE number should be entered in full e.g 830XXXX (no space between 830 and put your school number instead of XXXX).
- School Name should be in full.
- Forename first name only (no middle names).
- Surname
- UPN needs to be correct and in full 13 digits (if a new pupil and UPN not yet given leave blank this should only be left blank in exceptional circumstances). Please try wherever possible to find a UPN.

Suspension data can either be added as free text or by copy and pasting into each line/column from Forename to Code (inclusive). However, the format needs to be correct before entering or pasting text into columns. If you have pasted incorrect data, please do not cut and re-paste. You will need to undo the original paste or delete the data before copying the correct data from the source and pasting it into the template otherwise this causes issues with the formulas in the background of the spreadsheet.

- • The date format must be dd/mm/yyyy in Date of Birth and Start and End Date columns.
- Number of Sessions a full day is 2 sessions and half day is 1 session.
- When you complete the suspension code the text will automatically populate the next column which is the description. There are 16 main reasons that can be used (see drop down box). You are unable to enter text into the description column as this is set up to match the suspension code and will pre-populate. Please ensure the correct code is used.

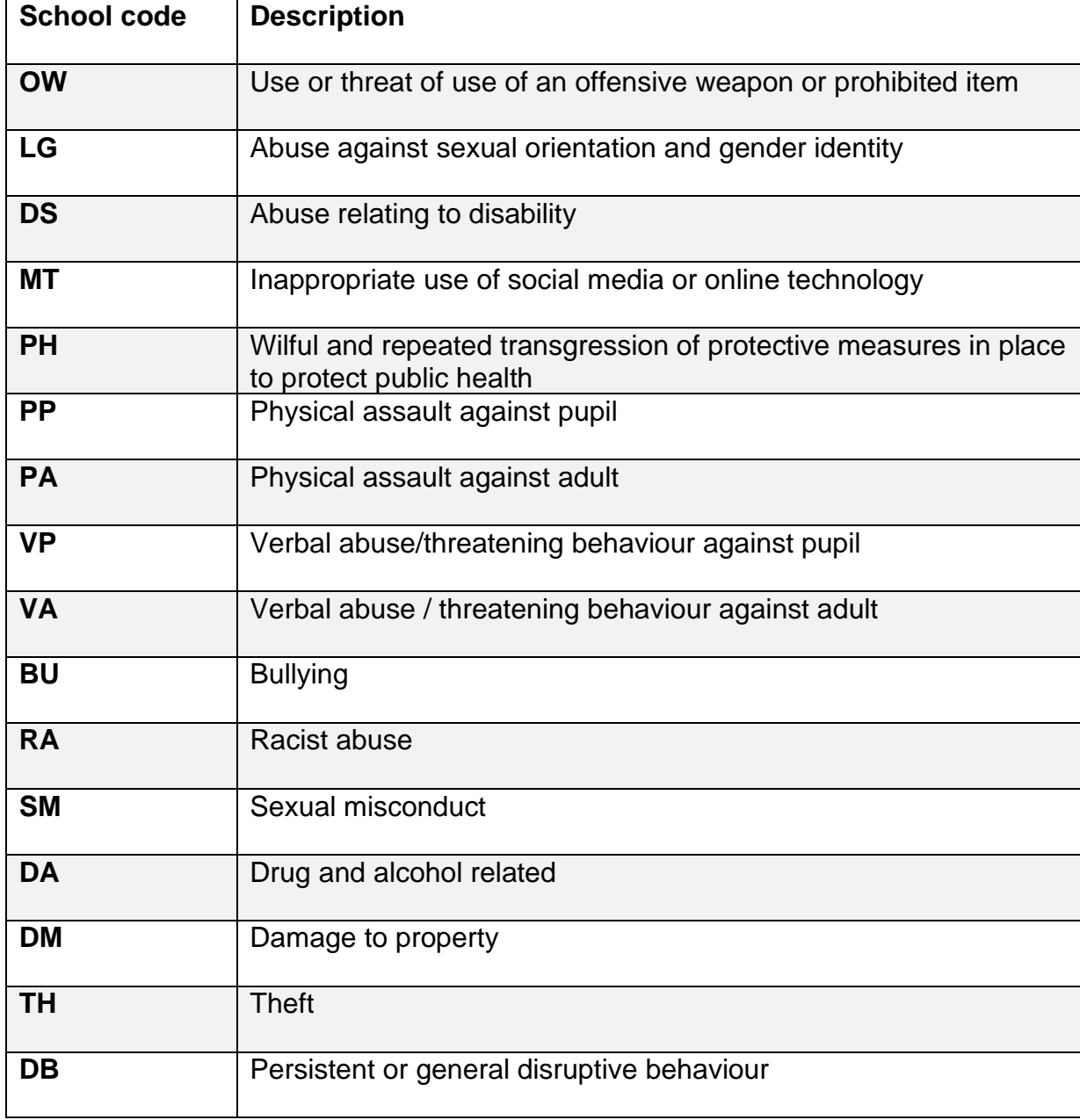

 **Please record one main reason for suspension, from the reasons listed below:** 

If using SIMs to create a report to copy and paste the details, you only need to set this up to include as far as the suspension code. Please don't include the suspension description as this will not paste into the document and will be automatically entered from the suspension code being input.

 uploading the file the only exception will be if a UPN number cannot be found (in exceptional circumstances). NB if a pupil has more than one suspension you need to put Once a whole line is complete for each individual suspension record the spreadsheet will automatically put a **Yes** in the line complete column at the end however if something is missing this will stay blank. Please check you have a **Yes** at the end of each line before in their full details on each line.

 to the Inclusion Team box called INC. Please save as per instructions on the top of the Suspensions Template V4. Please keep the spreadsheet in the xlsx format do not convert Once the spreadsheet is completed please then upload it onto perspective lite secure area to csv.

 830XXXX\_INCsuspyyyymmdd (replace XXXX with your school DfE number and the date If you are uploading two files on the same day please make sure the files have a slightly different file name otherwise they will overwrite each other. Save files as at the end should be the date the file is uploaded).

 Any queries regarding the spreadsheet please contact the Inclusion Team via email: [CS.InclusionTeam@derbyshire.gov.uk](mailto:CS.InclusionTeam@derbyshire.gov.uk)